## **IT420 Lab 8: PHP Sessions**

### **DUE: March 20, 2007, BEFORE start of lab**

This lab should get you familiarized with using sessions in PHP. In this lab you will use sessions to implement a simple shopping cart for your Online Midshipmen Store application.

#### **Requirements:**

Create a Lab8 folder on your W drive. All the PHP and HTML files for this assignment should be stored in the Lab8 folder on your W drive. All PHP files should be well documented.

The online *shopping cart* is a specific online shopping mechanism: while the potential customer browses the online catalog of products, he/she can choose products to add to his/her cart. At check-out, the products from the cart are purchased. In order to implement the shopping cart functionality, you need to:

- 1. Provide some way for a customer to browse the products in your store. The products are stored in the MySQL database, so your program needs to get the products from the database.
- 2. Implement a shopping cart to track the products a customer wants to buy. You have to use session variables for this task.
- 3. Have a checkout script that processes the order. The checkout script needs to ask for payment and delivery information from the customer, record the sale information to the database, and display a confirmation message. The sale information in the database should include the products bought, quantities (if applicable), price (if applicable), delivery address (if applicable), and payment information (if applicable).

Create an *index.htm* file in Lab8 folder. *index.htm* should contain a link to the start page of the application, where a customer can browse and buy products.

**You can implement the shopping cart functionality and the interface to your system in any way you want, as long as the above requirements are satisfied.** You if want more details, below are detailed steps on how you could implement the shopping cart for your application.

#### **Details:**

1) **Browse products:** Create the file *orderProducts.php*. Write code to get all products from the database, and display them in a drop-down menu. The value associated with each item in the drop-down menu should be the BarCode/ProductID/unique product identifier, while the customer should see the plain description of the product. Here is a sample HTML code to create a drop-down menu:

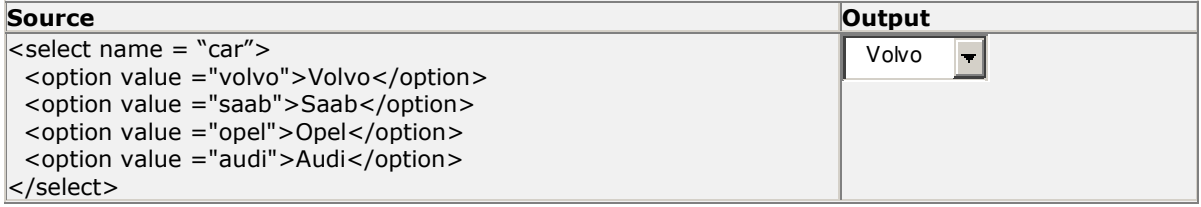

The customer will choose a product to buy from the list. Create the form in such a way that the customer can also specify a quantity, if applicable. The action name in the form should be *processOrderProducts.php*. You will create this file in the next step. The page rendered by the browser could look like this:

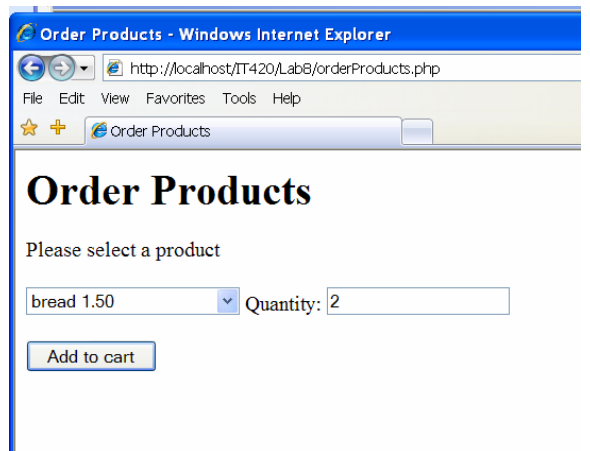

I recommend you re-use the my\_connect\_db class you created for Lab 7 to connect to the database. Copy all the files/code you need in the Lab8 directory.

**2) Add to shopping cart:** Create the file *processOrderProducts.php*. This program is executed when the customer adds an item to the shopping cart. The shopping cart is most easily implemented as a session variable, called \$\_SESSION['cart'] for example, that is an associative array that has the product BarCode (or the ProductID, or any other column in the database that uniquely identifies a product) as the key, and the quantity ordered by the customer as value. For example, if the customer selected 2 pieces of the product "bread" with BarCode 1001, the item is added to the shopping cart by

 $\S$ \_SESSION['cart'][1001] = 2 ;

Write code to:

- Add the product selected by the customer to the shopping cart. Remember that **all** files using PHP sessions should have session\_start();
	- as the fist line of the PHP script.
- Display a confirmation message to the customer.
- Offer the customer the option to continue shopping: execute *orderProducts.php* again
- Offer the customer the option of checking out: execute *checkout.php* file that you will create in the next step.

The page rendered by the browser could look like this:

# **IT420 Lab 8: PHP Sessions**

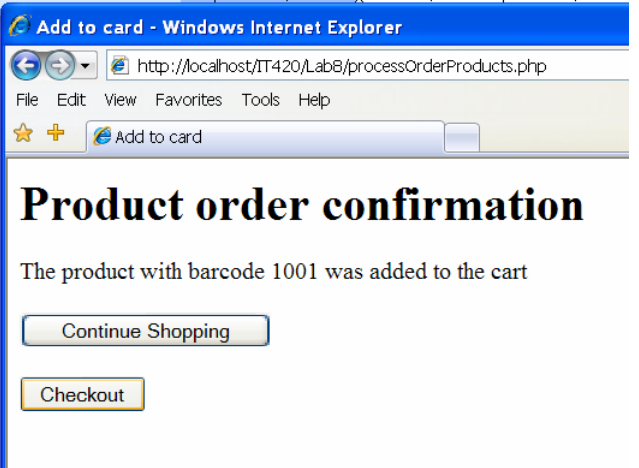

- **3) Checkout:** Create the file *checkout.php*. This program is executed when the customer is ready for checkout. Write code to:
	- List all the products in the shopping cart. Use a *foreach* statement to loop through all the elements of the associative array \$\_SESSION['cart]
	- Create a form, with the action *processCheckout.php*
		- o ask for checkout information from the customer:
			- Delivery address
			- Credit card number
		- o Display a "Submit" button

The page rendered by the browser could look like this:

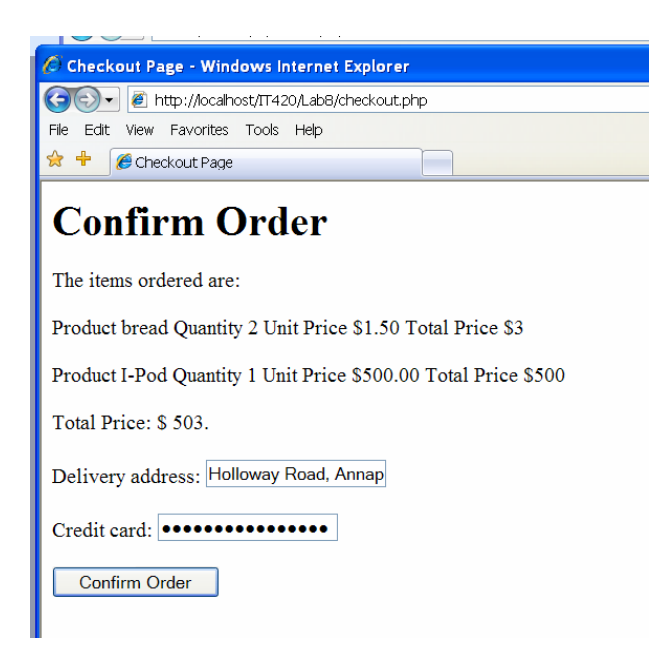

**4) Process Checkout:** Create the file *processCheckout.php*. This program is executed when the customer submits the order. This program should write the sale data into the database, display a confirmation message to the customer, and terminate the session. All session variables as well as the session itself should be destroyed. Write code to:

# **IT420 Lab 8: PHP Sessions**

- Connect to the database

- Save order data into the Sale, Sale Products, etc tables in your database. Remember that some of the keys might be surrogate keys. The surrogate keys were created using AUTO\_INCREMENT keyword, and the value for the surrogate key is generated by the database system. If you need that value, you should use \$db- >insert\_id property on the database object you have (\$db in the example). This property represents the ID created by the previous insert statement.

- Display appropriate message in order confirmation screen. If for any reason the data cannot be saved in the database, an error message should be displayed.

- Close the connection to the database.

- Destroy the session. After session is destroyed, the customer should not see any items in the shopping cart, even if it executes the *checkout.php* program again.

The page rendered by the browser could look like this:

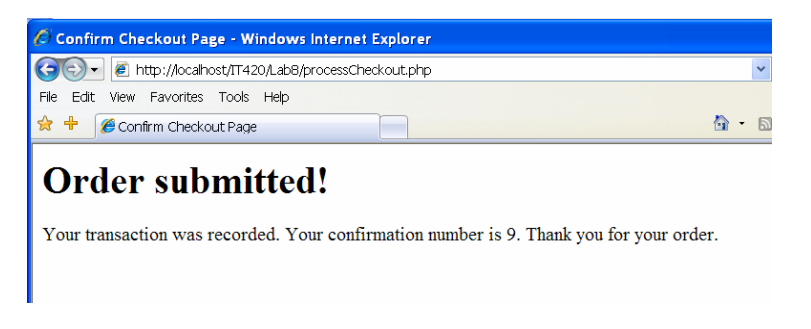

**5) Index:** Create a file called *index.htm*. The index.htm should contain a link to *orderProducts.php*.

### **Turn in (due before start of lab on March 20, 2007):**

Electronic:

1. Upload all files from Lab8 to the Lab 8 assignment on the blackboard.

Hard-copies:

- 1. The completed assignment coversheet. Your comments will help us improve the course.
- 2. Screen shots of web browser after each step of the application, similar with the screen shots shown in this assignment.
- 3. A hard copy of each file written for this lab. Do not forget to comment your code.